# Programación Basica **EM210-72D**

**1.-** Identificar equipo a programar:

a) EM21072DAV63 (120/230VLL) b) EM21072DAV53 (230/400VLL)

Observación: XOSX (Salida puerto RS485) **\*NO conectar ningun tipo de intensidad**

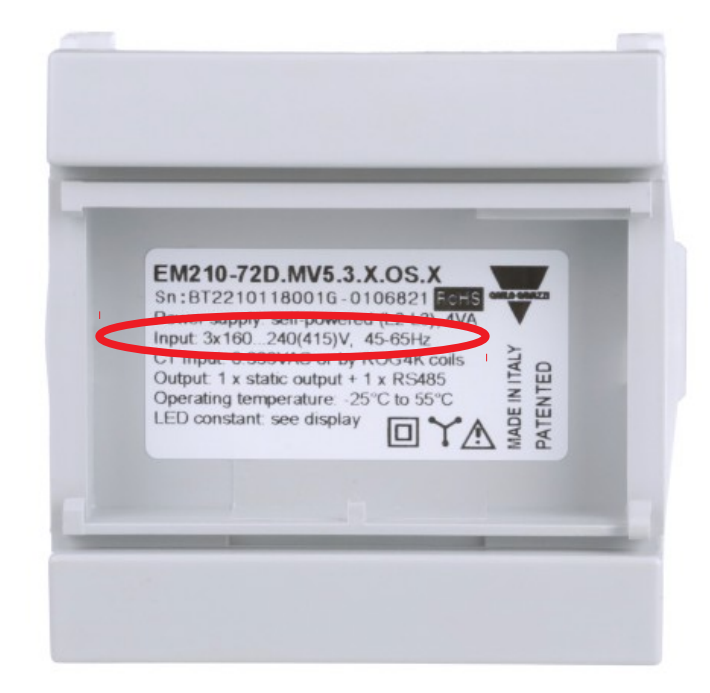

- **2.** Identificar tipo de entrada para las TC's
- a) 1A b) 5A

**Importante: Respetar las entradas de las TC's, de lo contrario puede ocacionar quemadura de equipo.**

**3.-** Indentificación de entradas del equipo.

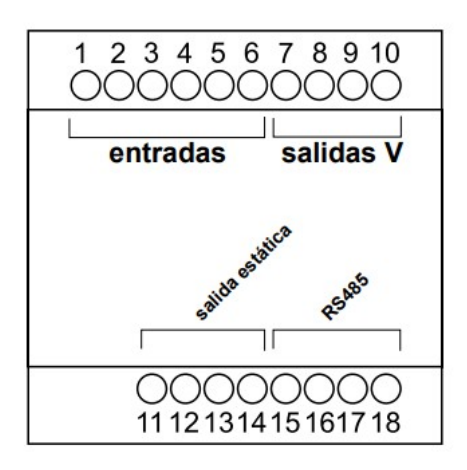

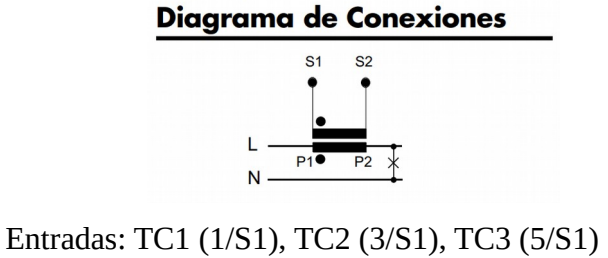

Salida: TC1 (2/S2), TC2 (4/S2), TC3 (6/S2) Entrada Voltajes: 3 Fases + 1N: N (7), L1 (8), L2 (9), L3 (10) 1 Fase: N (9), L1 (10) Salida Estatica: (12), (13)

**Importante: NO realizar cambios de TC's cuando el quipo este energizado, de lo contrario puede ocacionar un arco electrico.**

**4.-** Una vez identificado las entradas y haber procesado la conexión, el siguiente punto es encender el equipo.

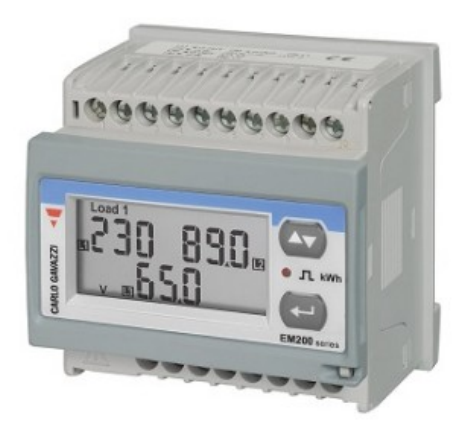

El equipo puede venir con pantalla pricipal o configuración de fecha.

**En caso de no estar actualizado la Fecha del equipo lo puede hacer manualmente**.

**5.-** Si y solo si al conectar el equipo nos aparece un signo de **Triangulo con signo de Admiración**, significa que las secuencia de fases son incorrectas, y tenemos que **realizar el cambio solamente de las lineas L1 y L3**, ya que son las fallas mas comunes.

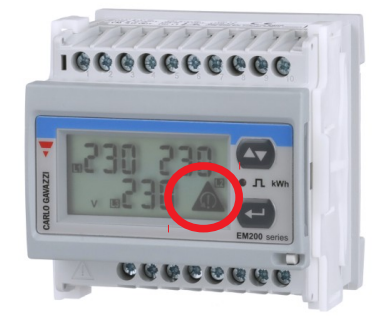

## **6.-** Mandos de control

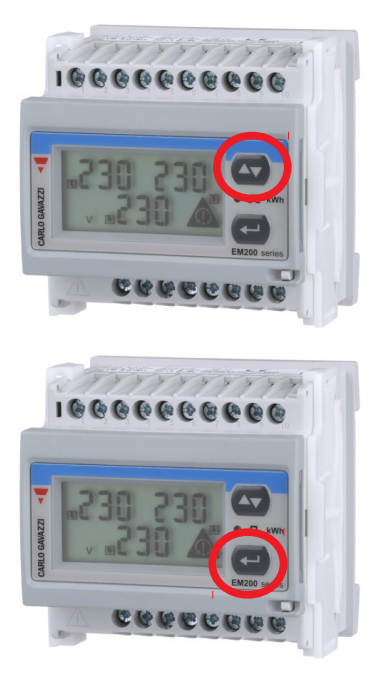

Flechas arriba y abajo: Realiza cambio de lecturas en el display

Flecha Enter: Un pulso: Podemos visualizar los paramentros que realizamos en el equipo. **(Solo visualización)** Tres segundos de pulso: Entrada para realizar programación de equipo. **(Cambios)**

**7.-** Inicio de programación

7.1.- Dejamos precionado el boton **ENTER** por tres segundos y este nos enviara a **(PASS?)**

7.1.1.- En este menu se recomindan dos puntos:

a) Introducir un contraseña que este al alcance de las personas responsables, y que sea un password facil de recordar.

b) Introducir valor **( 0 )** para evitar perdida de contraseña, pero este valor hace mas facil la manipulación a terceras personas no autorizadas.

**Importante: En caso de olvidar contraseña del equipo, se requiere solicitar clave maestra directamente con Carlo Gavazzi o con Especialista interno a la empresa con la que adquirio el equipo, esta clave tarda 1 día.**

7.2.- Dejamos precionado el boton **ENTER** por tres segundos y este nos enviara a **(CnCPASS)**, en este menu no se introduce ningun valor.

7.3.- Una vez realizado los dos puntos anteriores procedemos a oprimir la **Tecla de Flechas** para ir a los siguientes puntos para programar el equipo:

## **a) SYS: Selección de Diagrama de conexión**

3P+N (3 Fases + 1 Neutro) , 3P (3 Fases) , 2P (2 Fases) , 1P (Fase)

## **b) Ct rAt: Relación de intensidad de la TC's**

Valor a introducir = Intencidad de TC primario / Intensidad de TC secundario

**Ejemplo: TC de 200 a 5, quedaria: (In = 200 / 5) , In =(40), valor agregar en Ct rAT = 40**

c) End: Finalización de programación

**Importante: Para salir de este menu y guardar la configuración realizada en el equipo solo damos un click en el boton ENTER, y este nos arroja a pantalla Fecha del equipo y una vez en este punto damos click a la tecla FLECHAS para que nos mande a visulizar el consumo kWh. (Pantalla principal)**

7.4.- Para realizar los cambios en los 2 parametros anteriores (a y b), sera de la siguiente manera:

Para acender un numero tenemos que tener en pantalla un letra ( C ) Para decender un numero tenemos que tener en pantalla un letra ( -C )

#### **Importante: Con tecla ENTER podemos introducir las letras ( C y -C ), para omitir estas letras dejamos presionado por tres segundo la tecla ENTER.**

7.5.- Para realizar la acendencia y decendencia de valores usaremos solo las teclas de flechas.

Ejemplo:

Si pantalla arroja valor 999, presionamos tecla ENTER y este nos manda (C ) el cual dice que el valor es + 1, y este valor seria 0.

Si queremos restar el valor 999, presionamos tecla ENTER y este nos manda ( -C ) el cual dice que el valor es -1, y este valor seria 998.

**Importante: Para omitir estas letras dejamos presionado por tres segundo la tecla ENTER.**